*<u>C*TestBench</u>

## **Der User im Mittelpunkt**

## **TestBench Cloud Services setzt auf benutzerzentrierte Entwicklung**

Bei der Neuentwicklung von Software spielt die User Experience eine immer größere Rolle. Denn nur dann, wenn der Nutzer das bekommt, was er möchte und genau so, wie er es möchte, ist sein Nutzungserlebnis positiv und er wird weiter gerne mit einem System arbeiten.

Auch bei der Entwicklung der TestBench Cloud Services wurde großer Wert auf sämtliche Facetten der User Experience gelegt. Das System – seit wenigen Wochen auf dem Markt – ist eine schnell und unkompliziert einsetzbare Cloud-basierte Lösung, um den Softwaretest agil zu organisieren.

Damit der User ein bestmögliches Nutzungserlebnis hat, wurden die folgenden Punkte von Anfang an betrachtet:

- Was sind die möglichen Nutzergruppen des Tools?
- In welchem Kontext nutzen diese das Tool?
- Was für Funktionalitäten benötigen die Nutzer?
- Wie muss die Bedienoberfläche gestaltet sein?
- Wie kann der Nutzer effektiv, effizient und zufriedenstellend mit dem Tool arbeiten?

Die TestBench Cloud Services wendet sich in erster Linie an kleine, agil arbeitende Teams. Anforderungen werden in Form von Epics und User Stories erfasst. Mit diesen Elementen verknüpft sind alle dazugehörigen Testfälle sowie die Defects, die während einer Testdurchführung erfasst werden.

Durch die selbsterklärende Bedienoberfläche unterstützt die TestBench Cloud Services auch Teams, die keine speziell ausgebildeten Testexperten in ihren Reihen haben. Das System leitet den User bei der Datenerfassung und der Testdurchführung an. Sobald essentielle Daten fehlen, die beispielsweise eine erfolgreiche Testdurchführung verhindern, wird das direkt über einen optischen Hinweis angezeigt. Die Abbildung zeigt ein Epic, die dazugehörigen User Stories und die Anzahl der offenen Aktivitäten. Die unterschiedlichen Icons (Feuer, Blitz, Notiz) sowie deren Farbgestaltung (rot, orange, blau)

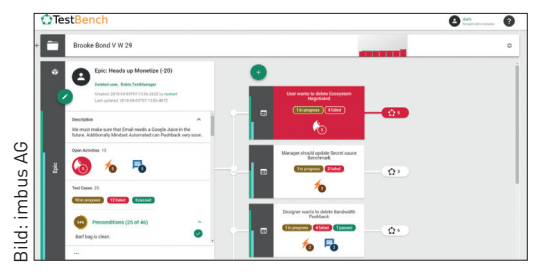

**Offene Aktivitäten** eines Epics und der dazugehörigen User Stories

symbolisieren die Dringlichkeit der Aktivitäten. Die Bedienoberfläche der TestBench Cloud Services hat ein responsives Design. Egal ob der User am Desktop-PC, auf dem Tablet oder dem Smartphone arbeitet, die Oberfläche passt sich dem jeweiligen Endgerät an. Alle Elemente wurden so gestaltet, dass sie auch touch-fähig sind. Zusätzlich ist die Bedienoberfläche barrierefrei. Bei der farblichen Gestaltung wurde unter anderem darauf geachtet, dass User mit einer Rot-Grün-Schwäche alle Elemente kontrastreich wahrnehmen können.

In vielen Projekten wird über mehrere Standorte verteilt gearbeitet. Die Standorte liegen dabei vielleicht sogar in unterschiedlichen Zeitzonen. Da die TestBench Cloud Services in der Open Telekom Cloud gehostet ist, ermöglicht dies jedem Anwender orts- und endgeräteunabhängig den Zugriff auf alle Daten. Zusätzlich er-

leichtert die reaktive Bedienoberfläche des Tools die Zusammenarbeit: denn alle Daten, die ein Anwender in das System eingibt, werden unmittelbar für jeden anderen User sichtbar und verfügbar, da sich die Oberfläche an allen Arbeitsplätzen sofort selbständig aktualisiert.

Gute Usability wird oft nicht bewusst wahrgenommen, schlechte Usability da-

gegen umso mehr. Um den Stand der Usability der Test-Bench Cloud Services schon frühzeitig zu überprüfen, wurden repräsentative Benutzer schon während der Entwicklung aktiv in den Gestaltungsprozess des Tools mit einbezogen. In einem dieser Workshops wurden die Teilnehmer gebeten, vorgegebene Aufgaben abzuarbeiten. Jedem Teilnehmer stand dabei ein Mitglied aus dem TestBench-Entwicklungsteam zur Seite. Bei Bedarf konnte so Hilfestellung geleistet und sämtliches Feedback festgehalten werden. So konnten einige Punkte, an denen die User Probleme mit der Interaktion hatten oder auf Schwächen hinwiesen, behoben werden. Weitere Anregungen wurden in den weiteren Release-Plan mit aufgenommen.

Auch zukünftig setzt das TestBench-Team für die (Weiter-)Entwicklung des Tools auf die User. Weitere Usability-Tests sind bereits in Planung. Haben Sie Interesse, daran teilzunehmen? Dann senden Sie eine E-Mail an **info@testbench.com**.

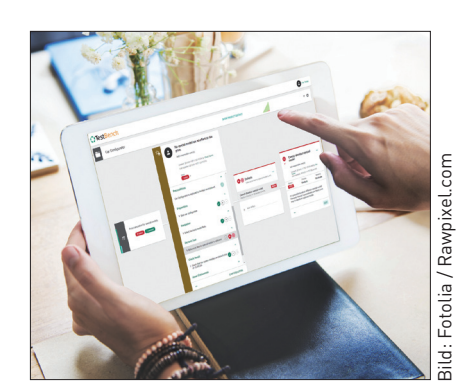

**Selbsterklärend,**  barrierefrei und reaktiv: die Bedienoberfläche der TestBench Cloud Services